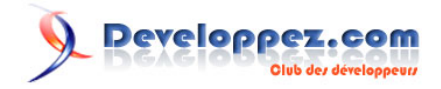

# Silverlight 4 + RIA Services - Prêt pour les affaires

Exposer JSON Endpoint

par [Brad Abrams](#) [\(Blog\)](http://blogs.msdn.com/b/brada/) [Deepin Prayag \(Traduction\)](http://www.developpez.net/forums/u34199/deepin/) [\(Home\)](http://deepin.developpez.com/)

Date de publication : 14/02/2012

Dernière mise à jour : 20/02/2012

Cet article fait partie d'une série de traductions d'articles de Brad Abrams sur le développement d'applications métier avec Silverlight 4 et .NET RIA Services.

Cette série se concentre uniquement sur la base des applications métier : l'interrogation, la mise à jour, la validation et la sécurisation de vos données métier importantes.

Elle sera également utilisée pour mettre à jour certains billets de la **[série Silverlight 3](http://dotnet.developpez.com/tutoriels/dotnet/silverlight-business-app/)**.

## **Q** Developpez.com

## Silverlight 4 + RIA Services - Prêt pour les affaires par [Brad Abrams](#) [\(Blog\)](http://blogs.msdn.com/b/brada/) [Deepin Prayag \(Traduction\)](http://www.developpez.net/forums/u34199/deepin/) [\(Home\)](http://deepin.developpez.com/)

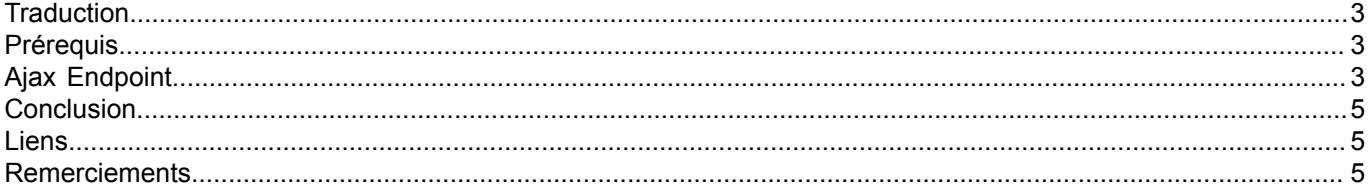

- 2 - Copyright ® 2012 Brad Abrams. Aucune reproduction, même partielle, ne peut être faite de ce site et de l'ensemble de son contenu : textes,<br>documents, images, etc. sans l'autorisation expresse de l'auteur. Sinon vous encou

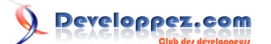

## <span id="page-2-0"></span>**Traduction**

Cet article est la traduction la plus fidèle possible de l'article original de **[Brad Abrams](http://blogs.msdn.com/b/brada/)**, **[Silverlight 4 + RIA Services](http://blogs.msdn.com/b/brada/archive/2010/04/12/silverlight-4-ria-services-ready-for-business-ajax-endpoint.aspx) [- Ready for Business: Ajax Endpoint](http://blogs.msdn.com/b/brada/archive/2010/04/12/silverlight-4-ria-services-ready-for-business-ajax-endpoint.aspx)**

## <span id="page-2-1"></span>**Prérequis**

La procédure pas à pas requiert :

- **[Visual Studio 2010](http://msdn.microsoft.com/fr-fr/vstudio/aa718325)** (ou la **[version express gratuite](http://www.microsoft.com/visualstudio/en-us/products/2010-editions/express)**)
- **[Silverlight 4 Tools](http://www.silverlight.net/)** (inclut **[RIA Services](http://www.silverlight.net/getstarted/riaservices/)**)

Vous pouvez **[télécharger l'application complète](http://brad_abrams.members.winisp.net/Projects/Mix10/BusinessApplication1.zip)**.

J'ai implémenté cela avec Silverlight 4 RC, mais je m'attends à ce que cela fonctionne avec Silverlight 4 RTM.

## <span id="page-2-2"></span>Ajax Endpoint

**[Poursuivant notre série](http://blogs.msdn.com/b/brada/archive/2010/03/15/silverlight-4-ria-services-ready-for-business-index.aspx)**, je voulais aborder la façon dont un service RIA peut être exposé à votre service dans **[JSON](http://json.org/)**. Cela est très pratique pour les clients Ajax.

La bonne chose est qu'en activant l'endpoint JSON cela ne nécessite AUCUN changement au Domain Service. Tout ce que vous avez à faire pour l'activer est d'ajouter l'endpoint JSON dans web.config

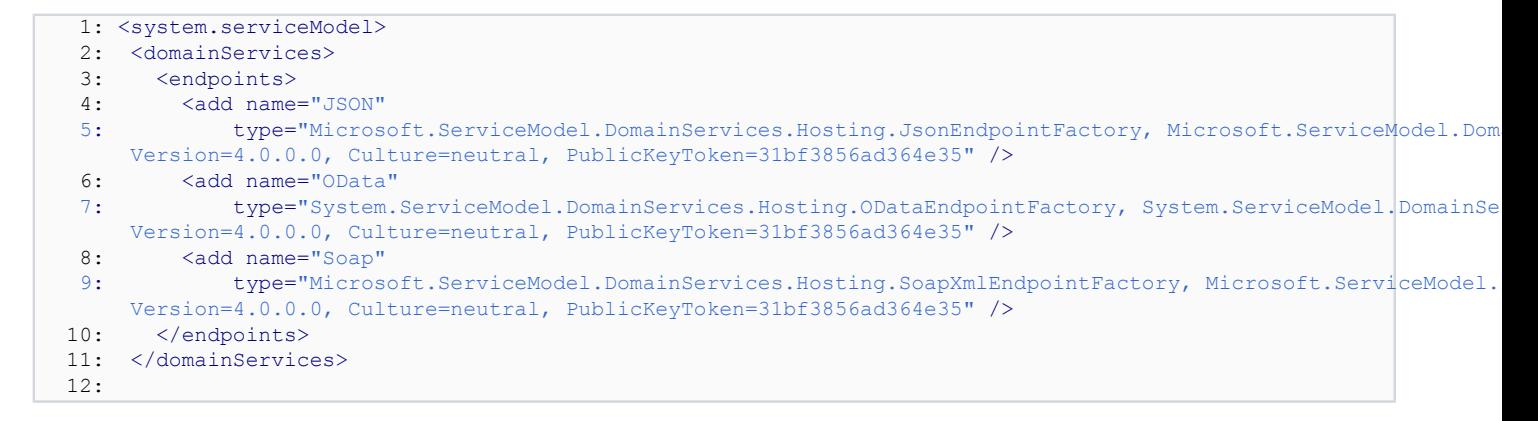

Comme vous pouvez le constater, cet extrait ci-dessus montre l'ajout de l'endpoint JSON à partir du **[toolkit RIA](http://www.silverlight.net/getstarted/riaservices/) [Services](http://www.silverlight.net/getstarted/riaservices/)** aussi bien que ceux d'OData et SOAP.

Vous pouvez voir les résultats de l'endpoint en naviguant à l'adresse URL dans ce format :

**<http://localhost:21516/BusinessApplication1-web-DishViewDomainService.svc/Json/GetRestaurants>**

- 3 - Copyright ® 2012 Brad Abrams. Aucune reproduction, même partielle, ne peut être faite de ce site et de l'ensemble de son contenu : textes,<br>documents, images, etc. sans l'autorisation expresse de l'auteur. Sinon vous encour € de dommages et intérêts. Cette page est déposée à la SACD.

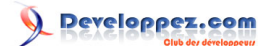

#### Silverlight 4 + RIA Services - Prêt pour les affaires par [Brad Abrams](#) [\(Blog\)](http://blogs.msdn.com/b/brada/) [Deepin Prayag \(Traduction\)](http://www.developpez.net/forums/u34199/deepin/) [\(Home\)](http://deepin.developpez.com/)

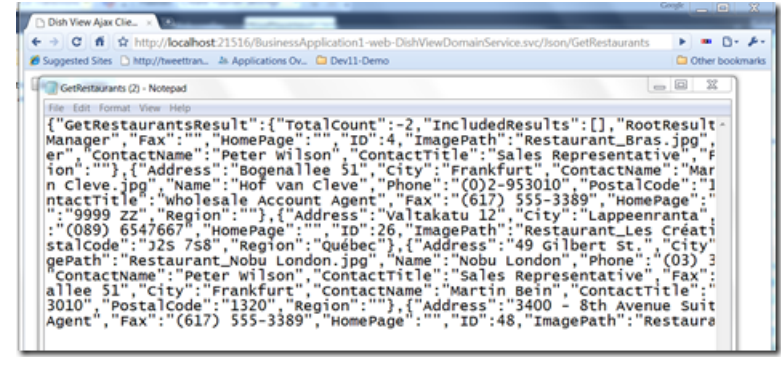

```
{"GetRestaurantsResult":{"TotalCount":-2,"IncludedResults":[],
"RootResults":[{"Address":"49 Gilbert St.","City":"London",
"ContactName":"Charlotte Cooper","ContactTitle":"Purchasing Manager",
"Fax":"(171) 555-2222","HomePage":"","ID":1,"ImagePath":
"Restaurant_Alinea.jpg","Name":"Alinea - Updated from Ajax",
"Phone":"(171) 555-2222","PostalCode":"EC1 4SD","Region":""},
{"Address":"P.O. Box 78934","City":"New Orleans","ContactName":
"Shelley Burke",
"ContactTitle":"Order
```
Comme vous pouvez le constater - du JSON agréable à voir. Maintenant pour écrire un client Ajax très simple.

#### Ci-dessous un exemple de méthode de requête dans le client Ajax

```
 function query() {
            var xmlhttp = new XMLHttpRequest();
            xmlhttp.open("GET", "BusinessApplication1-web-DishViewDomainService.svc/Json/
GetRestaurants", false);
            xmlhttp.send();
            var rawResults = JSON.parse(xmlhttp.responseText);
             var results = rawResults.GetRestaurantsResult.RootResults;
             var entity
            for (var \hat{i} = 0; i < results.length; i++)
{f} and {f} and {f} entity = results[i];
            document.getElementById('results').innerHTML += ' <br/> \langle + entity.Name;
}}<br>}
 }
```
#### Ceci est relié à un bouton très simple

```
<button type="button" onclick="query()">
            Query</button>
```
 $-4 -$ Copyright ® 2012 Brad Abrams. Aucune reproduction, même partielle, ne peut être faite de ce site et de l'ensemble de son contenu : textes,<br>documents, images, etc. sans l'autorisation expresse de l'auteur. Sinon vous encour € de dommages et intérêts. Cette page est déposée à la SACD.

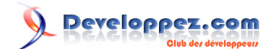

Silverlight 4 + RIA Services - Prêt pour les affaires par [Brad Abrams](#) [\(Blog\)](http://blogs.msdn.com/b/brada/) [Deepin Prayag \(Traduction\)](http://www.developpez.net/forums/u34199/deepin/) [\(Home\)](http://deepin.developpez.com/)

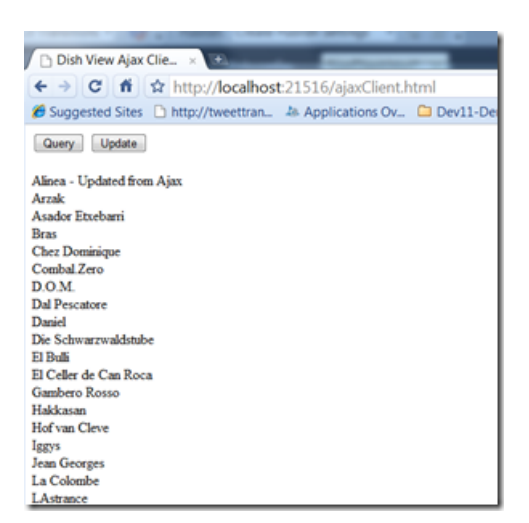

La mise à jour est un peu plus compliquée, mais toujours basique :

```
 function update() {
            var operation = \{\};
operation.Entity = { " type": "Restaurant:#BusinessApplication1.Web", "ID": 1, "Name": "Alinea - Updated from A
 operation.OriginalEntity = { "__type": "Restaurant:#BusinessApplication1.Web", "ID": 1, "Name": "Alinea" };
             operation.Operation = 3; //update
             var csData = JSON.stringify({ "changeSet": [operation] });
            var xmlhttp = new XMLHttpRequest();
             xmlhttp.open('POST', 'BusinessApplication1-web-DishViewDomainService.svc/Json/
SubmitChanges', false);
             xmlhttp.setRequestHeader("Content-Type", "application/json");
             xmlhttp.send(csData);
             var results = xmlhttp.responseText;
             document.getElementById('results').innerHTML = results;
 }
```
Dans cette démo, nous avons montré comment activer le client Ajax/JSON pour RIA Services.

### <span id="page-4-0"></span>**Conclusion**

Ceci conclut la dixième partie de cette série. Dans la prochaine partie nous verrons comment déployer notre application construite en utilisant RIA Services.

## <span id="page-4-1"></span>Liens

- **[Visual Studio 2010](http://msdn.microsoft.com/fr-fr/vstudio/aa718325)**
- **[Visual Studio 2010 Express](http://msdn.microsoft.com/fr-fr/express/default)**
- **[Silverlight 4 Tools](http://www.microsoft.com/downloads/fr-fr/details.aspx?familyid=b3deb194-ca86-4fb6-a716-b67c2604a139&displaylang=fr)**
- **[RIA Services](http://www.silverlight.net/getstarted/riaservices/)**
- **[Télécharger l'application complète](http://brad_abrams.members.winisp.net/Projects/Mix10/BusinessApplication1.zip)**

## <span id="page-4-2"></span>**Remerciements**

Je tiens ici à remercier **[Brad Abrams](http://blogs.msdn.com/b/brada/)** pour son aimable autorisation de traduire l'article. Je remercie **[Jean-Michel Ormes](http://www.developpez.net/forums/u176865/jean-michel-ormes/)** pour sa relecture technique et ses propositions. Je remercie également **[xyz](http://www.developpez.net/forums///)** pour sa relecture orthographique et ses propositions.

- 5 -

Copyright ® 2012 Brad Abrams. Aucune reproduction, même partielle, ne peut être faite de ce site et de l'ensemble de son contenu : textes,<br>documents, images, etc. sans l'autorisation expresse de l'auteur. Sinon vous encour € de dommages et intérêts. Cette page est déposée à la SACD.